# **Voice-Log**

Clemens Resanka

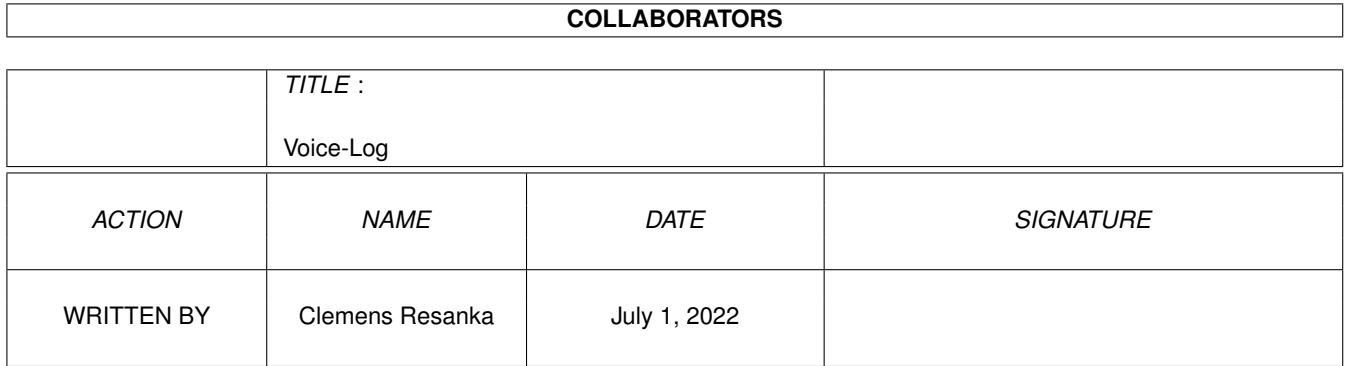

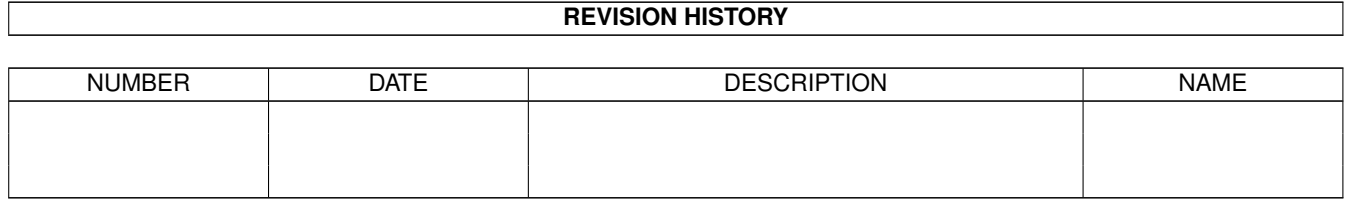

# **Contents**

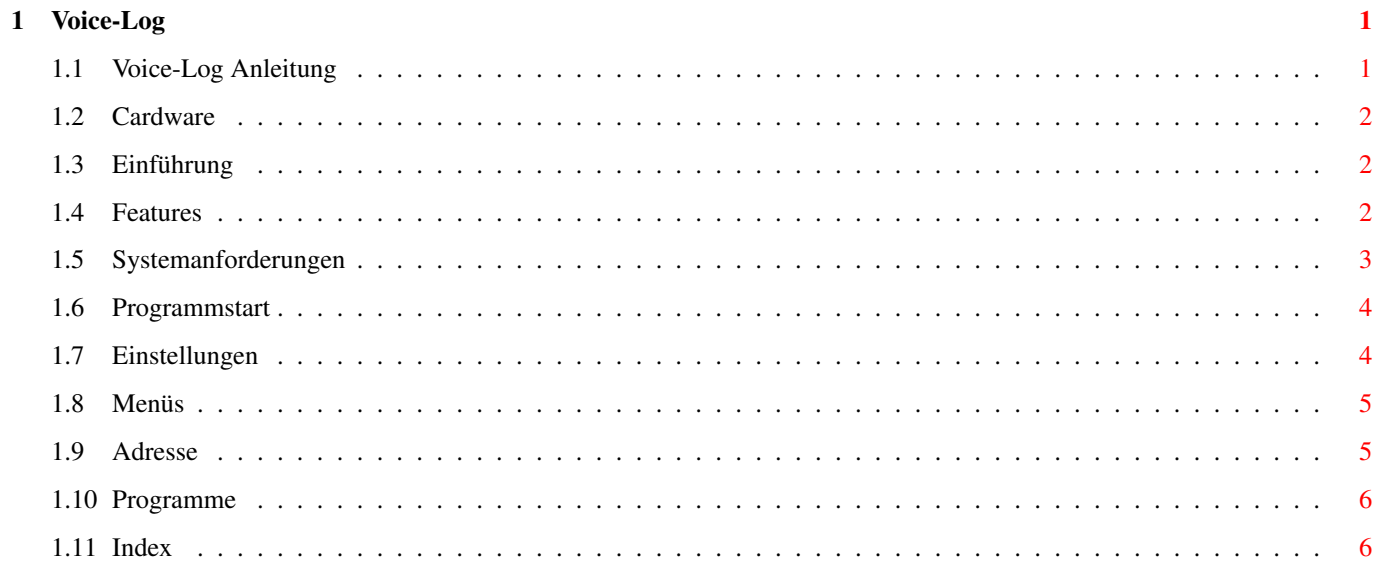

# <span id="page-3-0"></span>**Chapter 1**

# **Voice-Log**

## <span id="page-3-1"></span>**1.1 Voice-Log Anleitung**

Voice-Log

© C R S Clemens Resanka 1994 - 1995

Version V2.0

Voice-Log ist

Cardware Inhalt:

Einführung Was ist Voice-Log?

Features

Was kann Voice-Log?

Systemanforderungen Was brauche ich um Voice-Log benützen zu können?

Programmstart Wie starte ich Voice-Log?

Einstellungen Wie benutze ich Voice-Log?

Menus

Die Menüs von Voice-Log.

Adresse

Wie man den Autor erreicht.

Programme

Eine kleine Programmreferenz.

Index

Wo steht was?

#### <span id="page-4-0"></span>**1.2 Cardware**

Voice-Log ist Cardware. Das bedeutet, daß wenn Sie dieses  $\leftrightarrow$ Produkt verwenden, Sie mir eine Postkarte schicken müssen.

Tun Sie das nicht, zerstört sich ihr Computer von selbst. :-)

Ich übernehme keine Haftung für irgendwelche Schäden, die Voice-Log anrichtet, bzw. die Sie anrichten, indem Sie Voice-Log verwenden.

Voice-Log darf frei kopiert werden. Ich habe nichts gegen eine Veröffentlichung im Rahmen von Disketten-Magazinen, Disketten-Serien, oder sonstige Verbreitungsformen. Das Copyright bleibt aber bei mir. Voice-Log darf in keiner Weise verändert werden.

Des weiteren gebe ich mein Einverständins darüber ab, daß Voice-Log im Rahmen von

Adress-Master (ADM) von Jan Geißler veröffentlicht wird.

#### <span id="page-4-1"></span>**1.3 Einführung**

Voice-Log´s Aufgabe ist es eine Telefonnummer zu wählen und die ← Zeit, die telefoniert wird mitzustoppen und in einem Logfile abzulegen, welches von

Phonebill interpretiert werden kann. So haben Sie immer den Überblick darüber, wieviel Sie telefonieren.

Dabei informiert Sie Voice-Log ständig darüber, mit wem Sie telefonieren, welche Nummer das ist, wie lang Sie bereits telefonieren und über die aktuelle Zeit.

Als "Lieferant" für Name und Telefonnummer kann eine Adreßverwaltung dienen. Sie können aber auch Voice-Log die Nummer manuell eingeben, die er wählen soll.

### <span id="page-4-2"></span>**1.4 Features**

· benützt die OwnDevUnit: Folglich ist das Wählen nicht mehr behindert, wenn Term oder ein anderes Terminalprogramm im Hintergrund laufen. Außerdem kann man das Device und die Unit über die gewählt werden soll auswählen.

- · benützt die fabelhafte gtlayout.library von Olaf 'Olsen' Barthel.
- · Voice-Log erkennt automatisch BUSY und NO DIALTONE und reagiert darauf:
	- BUSY: Es wartet eine einstellbare Zeit und ruft dann wieder an. Bei einem erneuten Wählen wird der Screen auf dem sich Voice-Log befindet nach vorne geholt.
- NO DIALTONE: Voice-Log macht Sie darauf aufmerksam, daß entweder keine Leitung frei ist, oder das Modem nicht mit der Telefonleitung verbunden ist.
	- · Übergibt man Voice-Log mehrere, durch | getrennte Telefonnummern, so fragt er Sie, welche Nummer er verwenden soll. (siehe Einstellungen !)
	- · Locale Unterstützung: Eingebaut ist Deutsch. Im Verzeichnis Catalogs/English befindet sich ein englischer Catalog. Wenn Sie Voice-Log in eine andere Sprache übersetzten wollen, dann füllen Sie einfach das Voice-Log.ct File aus und schicken es mir!

#### <span id="page-5-0"></span>**1.5 Systemanforderungen**

Voice-Log benötigt mindestens Kick 2.0.

Ferner brauchen Sie ein Modem.

Ohne AMIGA geht gar nichts.

Phonebill oder ein anderer LogFile-Anlyser der Multifax-Logfiles versteht.

Eine Adreßverwaltung wie z. B. AdressMaster.

#### <span id="page-6-0"></span>**1.6 Programmstart**

Voice-Log versteht drei (optionale) Argumente:

Name, Telephonnummer und Logfile

Name ist der Name, der dann im Logfile eingetragen wird.

Telefonnummer ist die Nummer, die als Telefonnummer im Logfile eingetragen wird.

Wenn keine Telefonnummer angegeben ist, dann öffnet Voice-Log seine Oberfläche anders, so daß Sie Name und Nummer eingeben können!

Logfile ist der Pfad des Logfiles. Wird das nicht angegeben, so wird die Voreinstellung verwendet (siehe Einstellungen! ).

Wenn Sie Voice-Log aus ADM heraus verwenden wollen, verwenden Sie bitte das beigelegte Arexx-Script LogTel.adm

#### <span id="page-6-1"></span>**1.7 Einstellungen**

Wie sage ich es Phonebill?

In

Phonebill

muß man in den Preferences in den Log Einstellungen Hinzufügen anwählen und dort im Feld Dateiname den Pfad und den Namen des Logfiles angeben. Nachdem man Untersuche Log-Datei angeklickt hat muß man noch den Multifax Prof. Scanner auswählen. Das wars - nun gehen auch Telephonate, die nicht vom Computer geführt werden in die Statistik ein.

Im Namen des Logfiles muß das Jahr vorkommen. Außerdem muß es mit .INF enden. Also z.B. VoiceLog95.INF . Ansonsten erkennt es Phonebill nicht als Multifax-Logfile.

Voice-Log selbst hat ein eigenes Konfigurations-Fenster. Wenn Sie im Menü Voreinstellungen/Modem Einstellungen wählen, öffnet sich ein Fenster, in dem Sie folgende Sachen einstellen können:

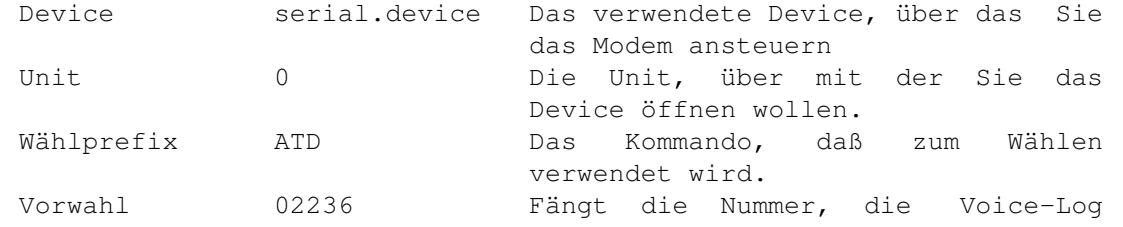

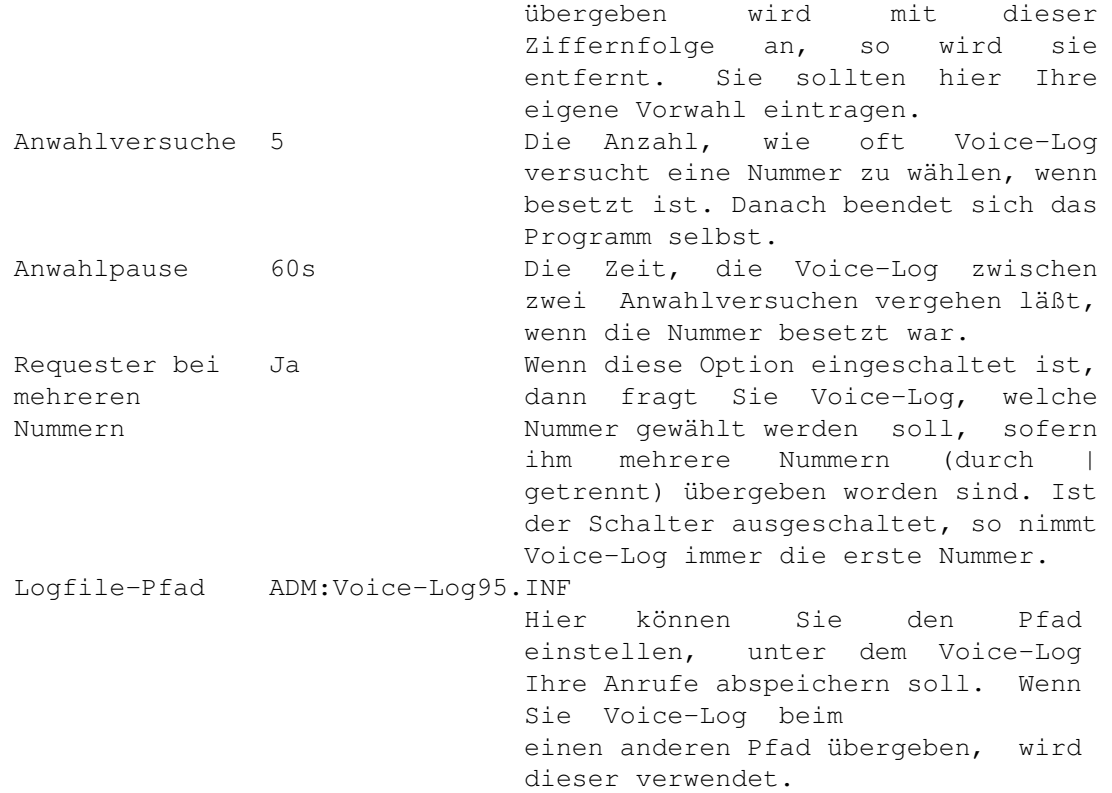

Voice-Log speichert seine Einstellungen nach ENV:Voice-Log.prefs ab. (bzw. bei Sichern auch in ENVARC:Voice-Log.prefs).

### <span id="page-7-0"></span>**1.8 Menüs**

Projekt:

Über Voice-Log Gibt verschiedene Infos über das Programm aus.

Ende Beendet das Programm

Einstellungen:

Modem~Einstellungen.

### <span id="page-7-1"></span>**1.9 Adresse**

Snail-Mail:

Clemens Resanka Parkstrasse 1/7 2362 Biedermannsdorf AUSTRIA

Telefon: +43 (2236)/73-6-95 Netze: Fidonet@2:310/72.26 Amiganet@39:23/5.2 Email: Clemens.Resanka@310-72-26.st.co.at

#### <span id="page-8-0"></span>**1.10 Programme**

AdressMaster:

Die beste verfügbare Adreßverwaltung. Von Jan Geißler (Fido: Jan Geissler@2:246/1216.5 Email: jan@digit.stgt.sub.org)

Das Arexx-Script LogTel.adm ist für die Benutzung von Voice-Log in Verbindung mit AdressMaster zuständig.

Phonebill:

Ein sehr gutes Programm zum Analysieren von Logfiles und zum Berechnen der Telefonrechnung. Von Raymond Penners (Fido: Raymond Penners@2:286/407.60

Email: raymondp@stack.urc.tue.nl)

siehe auch

Wie~sage~ichs~Phonebill !

GtLayout.library:

Eine fabelhafte GUI Layout Engine. Sie ermöglicht es sehr einfach ansprechende GUIs zu erstellen, ohne so Resourcenschluckend zu sein wie MUT.

Von Olaf Barthel (Email: olsen@sourcery.han.de)

OwnDevUnit.library

Sie ermöglicht es, daß mehere Programme gleichzeitig das Serial.device (oder ein ähnliches Device) benützen. Von: Christopher Michura.

### <span id="page-8-1"></span>**1.11 Index**

Voice-Log Index:

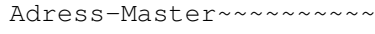

Adresse~~~~~~~~~~~~~~~~

Cardware~~~~~~~~~~~~~~

Einführung~~~~~~~~~~~~~

Einstellungen~~~~~~~~~~

Features~~~~~~~~~~~~~~

gtlayout.library~~~~~~~

Menüs~~~~~~~~~~~~~~~~~~

Modem~Einstellungen~~~~

OwnDevUnit~~~~~~~~~~~~~

Phonebill~~~~~~~~~~~~~~

Programme~~~~~~~~~~~~~~

Systemanforderungen~~~~

Voice-Log~Anleitung~~~~

Wie~sage~ichs~Phonebill